## $\mathscr{M}_{\text{memo}}$

- ◎ au国際電話サービスは毎月のご利用限度額を設定させていただきます。auにて、ご ームのコムのコムのコムのコムのコムのコムのコムのコムのコムのコムの<br>利用限度額を超過したことが確認された時点から同月内の末日までの期間は、au 国際電話サービスをご利用いただけません。
- ◎ ご利用限度額超過によりご利用停止となっても、翌月1日からご利用を再開します。 また、ご利用停止中も国内通話は通常通りご利用いただけます。
- ◎ 通話料は、auより毎月のご利用料金と一括してのご請求となります。
- ◎ ご利用を希望されない場合は、お申し込みによりau国際電話サービスを取り扱わ ないようにすることもできます。 au国際電話サービスに関するお問い合わせ:
	- au電話から 局番なしの157番(通話料無料)
	- 一般電話から 0077-7-111(通話料無料)
	- 受付時間 毎日9:00~20:00

## **電話を受ける**

### **かかってきた電話に出る**

### **1** 着信画面→[ **○**]を上にスワイプ(フリック)

- 画面が点灯中(ロック画面表示中を除く)に着信した場合は、[応答]をタップ します。
- 着信中に電源キーや音量キーを押すと、着信音が消音になり、バイブレー タを停止します。

### **2 通話→[●]**

### ■ 発信者番号の表示について

- 発信者番号の通知があると、画面に電話番号が表示されます。電話番号と 名前が連絡先に登録されている場合は、名前などの情報が表示されます。
- 発信者番号の通知がない場合は、「非通知設定」「公衆電話」などの理由が 画面に表示されます。

# $\mathscr{I}_{\text{meno}}$

◎ 5G NET、5G NET for DATAをご契約いただいていない場合、「モバイルデータ」 (▶P.64)をオフにしてご利用ください。

#### かかってきた電話に出なかった場合は

- ◎ステータスバーに※が表示されます。画面左側を下にスライドして通知パネルを 開くと、不在着信の電話番号や名前などが表示されます。
- ◎ 通知パネルから相手に電話をかけたりメッセージを送信したりできます。
- 着信時に着信音、バイブレータを無効にするには
- ◎ 着信時に音量キーまたは電源キーを押すと、着信音やバイブレータを消すことがで きます。電源キーを押して画面が消灯した場合は、再度押すと点灯します。 他の機能をご利用中に着信した場合は
- ◎ 動画の録画中に電話に出ると録画が中断され、録画していたデータは保存されます。

# **着信を拒否する**

着信拒否の操作をすると電話が切れ、相手の方には音声ガイダンスでお知 らせします。

#### **1** 着信画面→[ **○**]を下にスワイプ(フリック)

画面が点灯中(ロック画面表示中を除く)に着信した場合は、[拒否]をタップ します。

着信音が止まって電話が切れます。

### **着信を拒否してメッセージを送信する**

#### **1 着信画面→[返信]→送信するメッセージをタップ**

画面が点灯中(ロック画面表示中を除く)に着信した場合は、通知の上部を タップ→[返信]→送信するメッセージをタップします。 [カスタム返信を作成...]をタップすると、メッセージを作成して送信できま す。

## $\mathscr{M}_{\text{memo}}$

◎メッセージを編集するには、ホーム画面で[ |→[ || ]→[設定]→[クイック返 信]→メッセージを選択して編集→[OK]と操作します。

### **通話履歴の電話番号を着信拒否に設定する**

特定の番号からの着信やメッセージをブロックします。着信を拒否した場 合は、着信音/バイブレータの鳴動は行われません。

- **1 ホーム画面で[ ]→[ ]→[設定]→[ブロック中の電話番 号]**
	- •「不明な発信者」をオンにして、不明な発信者からの着信をブロックしま す。
	- •「番号を追加」→電話番号を入力→「ブロック」をタップすると、この番号か らの着信とメッセージをブロックします。履歴の中の電話番号をロング タッチ→[ブロックして迷惑電話として報告]→[ブロック]と操作しても ブロックできます。ブロックを解除する場合は、ブロックした電話番号を ロングタッチ→[ブロックを解除]→[ブロック解除]と操作してください。

# **自分の電話番号を確認する**

**1 ホーム画面で[設定]→[デバイス情報]→[詳細情報と仕様]→ [デバイスの状態]**

「基本情報」欄で自分の電話番号が確認できます。

## **通話に関する設定をする**

#### **1 ホーム画面で[ ]→[ ]→[設定]**

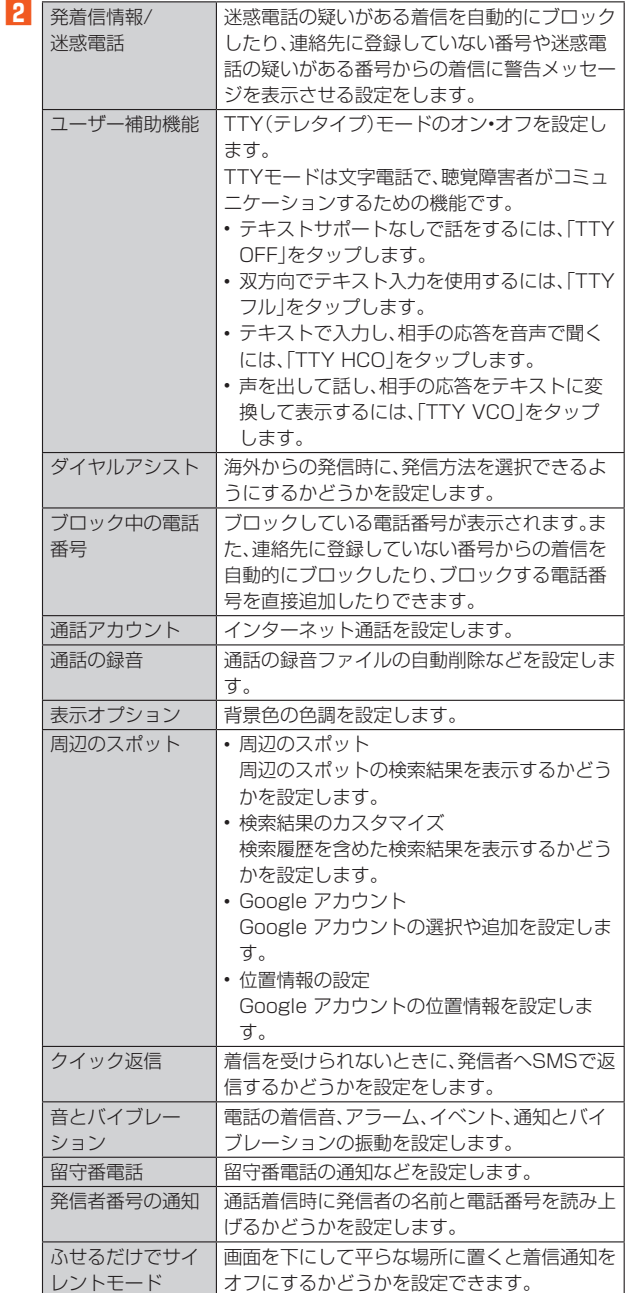